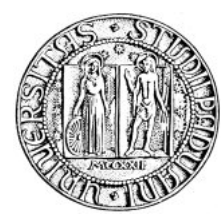

*Università degli Studi di Padova*

FACOLTÀ DI INGEGNERIA

# SEO di siti web per la prenotazione online di hotel in UK

Relazione finale di Tirocinio

Laureando: E. Righetto Relatore: Prof. G. Clemente Correlatore: M. Dalpasso

Dipartimento di Ingegneria dell'Informazione Anno Accademico 2010-2011

# Indice

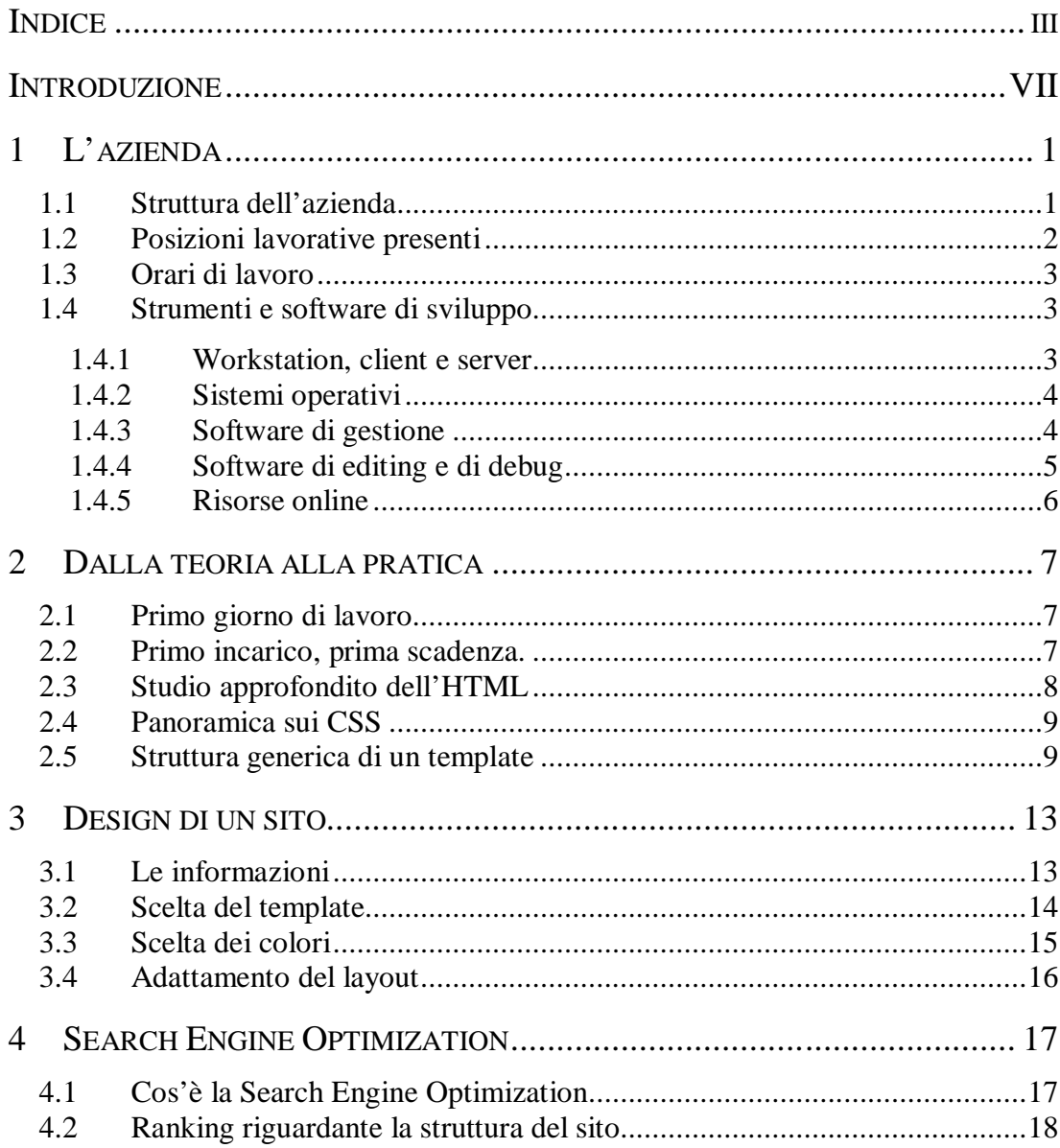

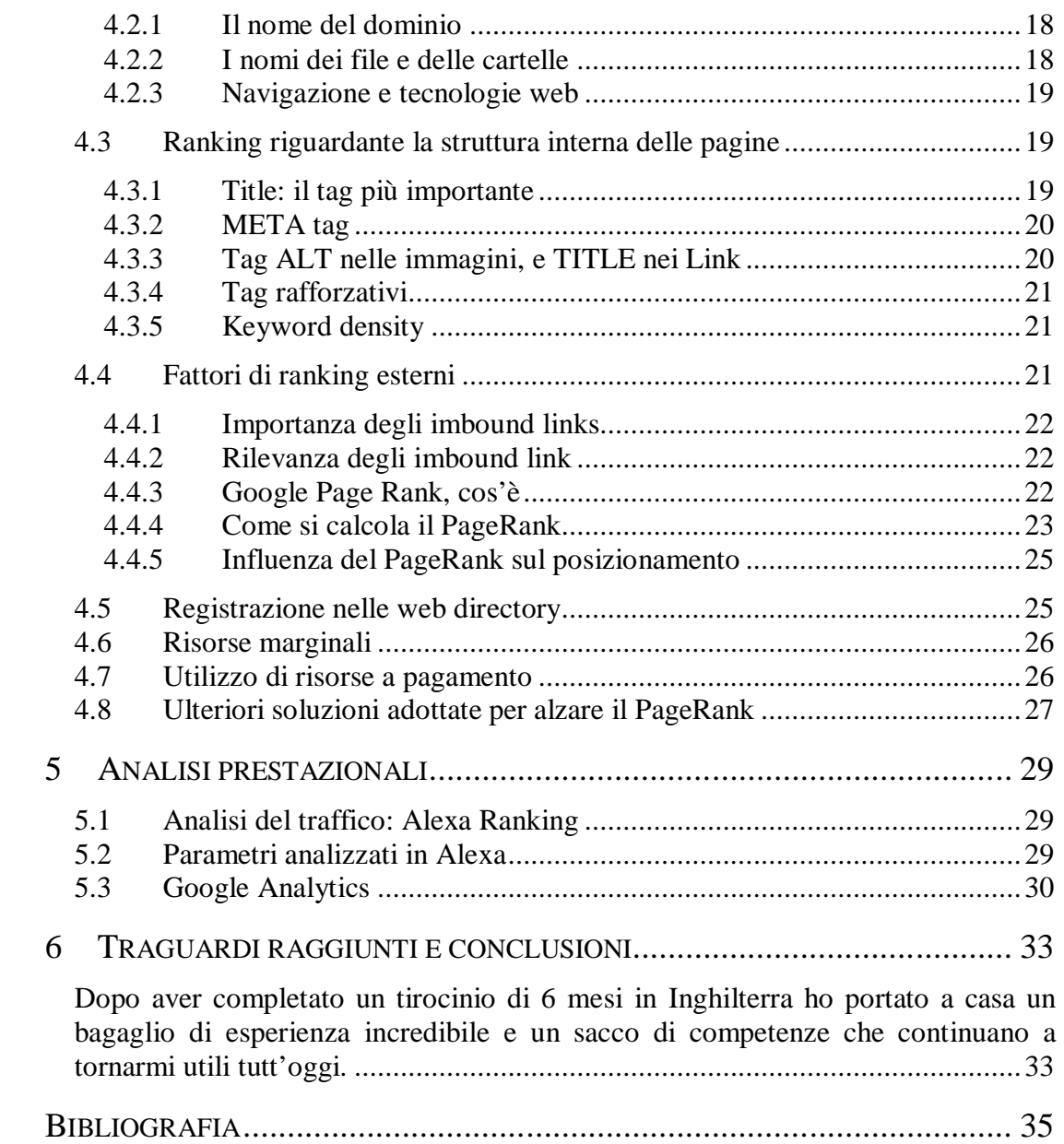

*Alla mia famiglia*

# **Introduzione**

*Durante il periodo di tirocinio, svoltosi dal 21 ottobre 2008 al 21 aprile 2009 in Inghilterra presso Studio92 Ltd, ho potuto fare esperienza nel campo del web design. Più precisamente ho avuto modo di curare numerosi siti web orientati alla prenotazione online di hotel e Bed & Breakfast situati nei pressi di Londra, sia dal punto di vista grafico, che da quello della reperibilità nei motori di ricerca (principalmente Google).*

*Ho affrontato problematiche come multi-platform e cross-browser compatibility, secondo cui un sito web dovrebbe essere visibile in modo equivalente sia se viene visualizzato in sistemi operativi (Linux, Windows) che in browser differenti (IExplorer, Firefox, Opera, Safari, Chrome, ecc...).*

*Ho dovuto adeguarmi velocemente alle metodologie di lavoro in team, una pratica produttiva che a sentirla sembra rose e fiori, ma che nell'atto pratico oltre ad avere i suoi pro manifesta lati negativi, soprattutto se non si è abituati a dover dipendere dal lavoro degli altri e a far dipendere gli altri dal proprio lavoro.*

*In generale è stata un'esperienza più che positiva, in primo luogo dal punto di vista della lingua inglese che pensavo di conoscere e che invece si è rivelata una spina nel fianco per quasi tutti i primi due mesi di permanenza. Oltre a capire poco erano anche gli altri che avevano difficoltà a comprendere quello che tentavo di comunicare io.*

*Il mio soggiorno si è concentrato principalmente in una piccola cittadina situata a Sud'Est dell'Inghilterra di nome Littlestone (nella contea di Kent), ma per un brevissimo periodo ho potuto lavorare anche nell'ufficio di Londra.*

## **1 L'azienda**

*A company is only as good as the people it keeps.*

*(Mary Kay Ash)*

#### **1.1 Struttura dell'azienda**

Studio92 Ltd nasce nel 1989 da un'idea di Dino Johnson. E' un'azienda affiliata a Gift-Tours.com Ltd e rappresenta una compagnia che offre una grande varietà di servizi, dai tour turistici a Londra, ai biglietti dei spettacoli teatrali, ad un servizio di prenotazione in più di 2000 tra hotel e alloggi affiliati presenti in tutto il Regno Unito (ed in particolare nella capitale) sia telefonicamente che attraverso siti internet propri. Da piú di 11 anni vengono accettate esperienze lavorative stagionali e tirocini per studenti universitari motivati provenienti da tutto il mondo, permettendo loro di svolgere uno stage negli uffici di Londra o di Littlestone, nel Kent.

Le candidature sono abbastanza selettive (ne arrivano più di una cinquantina al giorno), ma le persone che vengono accettate sono un paio a settimana (ho avuto modo io stesso di rendermi conto di queste cifre dovendo mettere le mani nel sistema informativo).

La multinazionalità dell'ambiente permette velocemente di migliorare la conoscenza della lingua inglese sia scritta che parlata. Mi ricordo che ho impiegato più di un mese e mezzo per iniziare a capire un discorso in inglese, e quasi due mesi per farmi capire, sebbene in Italia le mie conoscenze della lingua inglese fossero valutate come più che buone.

L'azienda poi era convenzionata con alcune proprietà, permettendo così di alloggiare in vere e proprie case inglesi che si potevano condividere con altri tirocinanti.

Nell'edificio dove erano ubicati gli uffici, era situato anche un locale cucina e una dispensa, da dove ognuno poteva attingere liberamente a bisogno.

## **1.2 Posizioni lavorative presenti**

Studio92, come la quasi totalità delle company inglesi, conta su un'avanzata organizzazione aziendale, suddivisa operativamente in 5 macro-aree

- Direction: dove si prendevano le decisioni manageriali e organizzative;
- HR: (Human Resources) dov'era situata la segreteria e a cui bisognava appellarsi per ogni tipo di richiesta di cambio turno, esigenza generale o problema;
- Marketing: una sezione che richiedeva competenze di tipo economico e che era suddivisa a sua volta in due aree distinte a seconda del tipo di esperienza professionale: da una parte c'erano quelli che trattavano i contenuti dei siti dal punto di vista commerciale, e dall'altra veniva gestito il contatto col cliente, dalla prenotazione (online o telefonica) al servizio di consulenza in merito a domande o richieste particolari non gestibili direttamente in modo automatizzato nei siti web.
- Media: dove venivano elaborati grafica, immagini e contenuti multimediali
- IT: (Information Tecnology): dove venivano progettati i siti sotto i vari prospetti, come interfaccia grafica, ottimizzazione dei contenuti, funzionalità e testing. Questo era il settore nel quale ha avuto luogo la mia attività lavorativa.

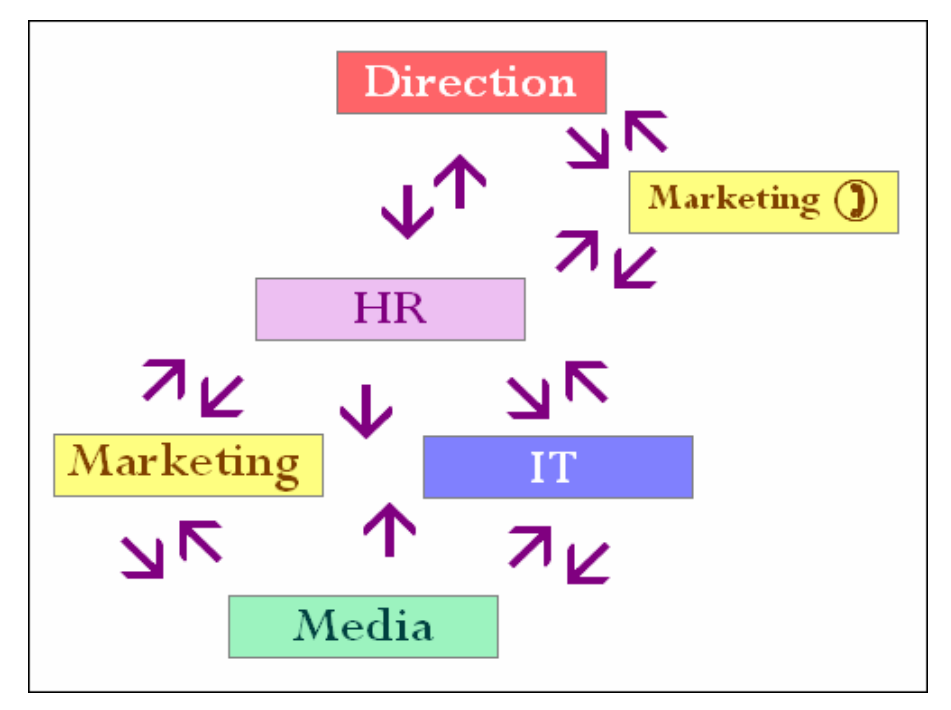

*Figura 1.1 – Relazioni tra i vari settori operanti*

Il lavoro in ogni macro-area era a sua volta suddiviso in uno o più team, poichè quasi mai un compito (task) veniva portato avanti da una singola persona, ma ogni lavoratore andava a ricoprire la fase di una catena di sviluppo legata alle proprie competenze.

## **1.3 Orari di lavoro**

I turni di lavoro erano di 8 ore al giorno per 5 giorni a settimana, e a seconda della disponibilità all'interno della propria area di lavoro era possibile gestire anche la giornata in 3 turni:

- Early-morning: dalle 8.00 alle 12.00 e dalle 13.00 alle 17.00 ;
- Late-morning-late: dalle 9.00 alle 12.00 e dalle 13.00 alle 18.00
- Evening: dalle 12.30 alle 21.00 con mezz'ora di pausa a metà pomeriggio

C'erano tuttavia dei vincoli particolari.

Tutti gli impiegati della parte di marketing assegnata al call center erano obbligati a turno a osservare l'orario di early-morning e a lavorare almeno un sabato ed una domenica al mese, poiché avevano il compito di confermare le prenotazioni online avvenute durante la notte ed essere pronti a rispondere al telefono dalle 8.30, orario di apertura del centralino in tutti i giorni della settimana. Caso analogo per gli HR, almeno uno di essi doveva essere presente in caso qualcun altro avesse avuto bisogno.

Per Media e IT gli orari erano invece completamente flessibili e potevano essere gestiti a piacimento. Era inoltre possibile lavorare tutti i giorni per 3 intere settimane, per poi ottenere un'intera settimana di riposo, situazione tutt'altro che inusuale visto il notevole interesse scaturito dalle mete vicine come Scozia, Irlanda, Galles o la gettonatissima metropoli londinese.

## **1.4 Strumenti e software di sviluppo**

Le piattaforme di lavoro erano settorizzate e erano predisposti strumenti ed utility adattati al tipo di contesto lavorativo. Vediamo ora come venivano suddivisi.

#### **1.4.1 Workstation, client e server**

L'azienda disponeva di una quarantina di macchine così suddivise:

- Direzione: 2 workstation:
- Marketing (call center): 7 workstation (solo una con Windows XP Pro)
- Marketing (web content): 15 workstation;
- IT (amministratore di sistema): 2 server (1 Linux, 1 Windows XP Pro) + 1 sentinel<sup>2</sup>
- IT (sviluppo e manutenzione dei siti web): 5 workstation;
- HR: 5 workstation:
- Media: 2 workstation (Windows);

#### **1.4.2 Sistemi operativi**

Il sistema operativo utilizzato in tutte i client (workstation) era Linux Ubuntu, perché come tutti sappiamo a differenza di Windows è gratuito, abbastanza stabile e sicuro, caratteristiche che garantivano oltretutto un notevole risparmio all'azienda in termini di licenze e canoni di aggiornamento. Il server centrale era Linux, mentre un web server era Microsoft IIS mentre un altro era un emulatore IIS che girava su Apache (come interprete ASP) su sistema Linux. Questa configurazione è stata implementata poiché IIS, montato su Win XP PRO, ha un numero di connessioni limitato a 10, mentre in realtà le connessioni necessarie (tra DB interno, internet, VOIP ecc) erano circa sulle 100.

Si presentavano solo tre pc client con Windows XP: uno veniva utilizzato per testare la visualizzazione dei siti su IE6 e IE7, invesce negli altri lavoravano i media che avevano bisogno di Adobe Photoshop.

#### **1.4.3 Software di gestione**

 $\overline{a}$ 

L'azienda disponeva inoltre di un software di comunicazione interno autoprodotto chiamato SIMS (Short Istant Messaging System). Ogni utente a inizio del proprio turno di lavoro si doveva loggare (le credenziali di accesso venivano fornite entro i primi 2-3 giorni di lavoro) e da lì poteva gestire gli orari di lavoro, vedere se c'erano eventi programmati nel calendario e inoltre attraverso questo strumento dovevano essere passate le comunicazioni tra gli impiegati.

Questo tipo di meccanismo è stato implementato per non avere persone che si alzassero e girassero per gli uffici continuamente, e per capire, in caso di problemi o di ritardi nelle consegne, di chi fossero le responsabilità, poiché ogni qualvolta veniva completata una fase di lavoro in team questa doveva essere notificata con un SIM al relativo settore, completa di tutti i riferimenti.

<sup>&</sup>lt;sup>2</sup> Necessaria per monitorare il flusso dati in entrata e in uscita sia dalle workstation che dai server

#### **1.4.4 Software di editing e di debug**

Per produrre codice HTML/ASP/CSS in Linux, l'applicativo che ci è stato messo a disposizione è stato Quanta Plus, una IDE<sup>3</sup> gratuita dotata di opzioni avanzate di personalizzazione di indentazione, syntax highlighting e preview istantanea della pagina sul browser.

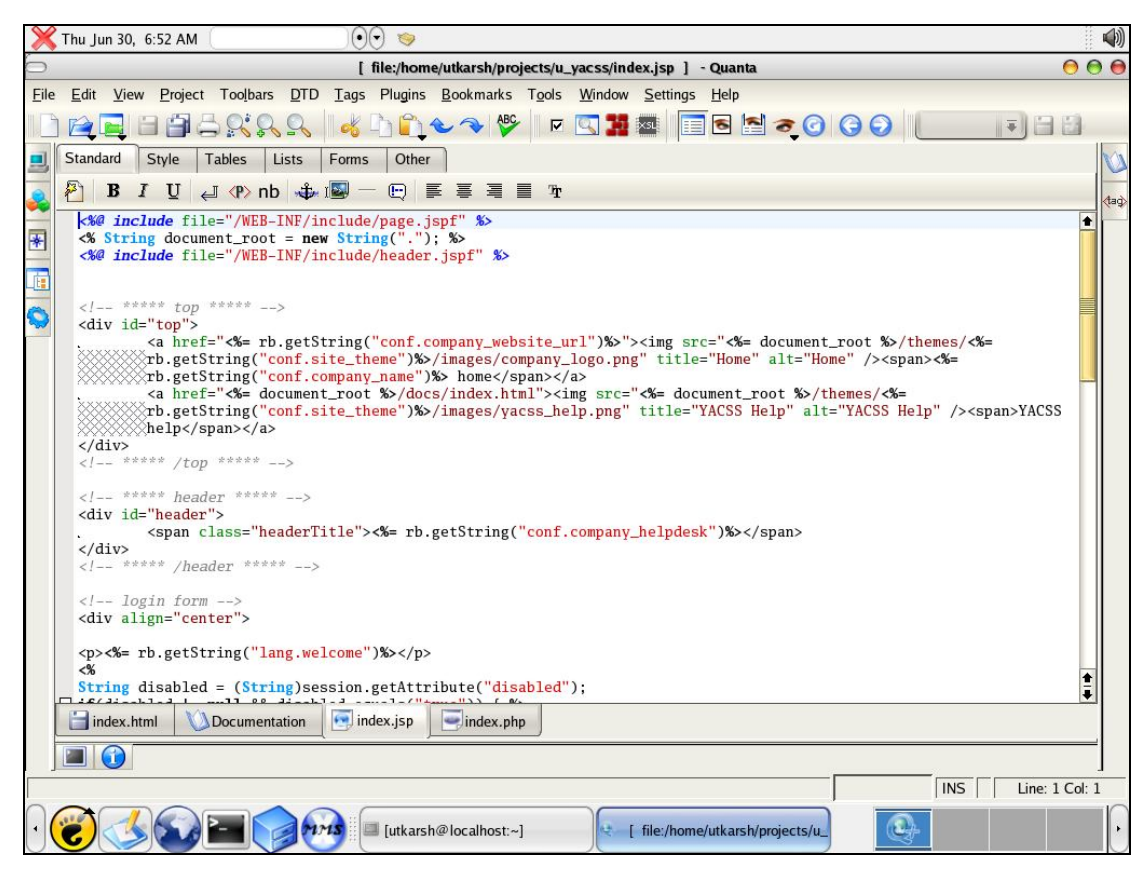

*Figura 1.2 - IDE Quanta Plus*

Come browser per testare i siti si è scelto *Mozilla Firefox*, per via della moltitudine di addon che mette a disposizione. La più importante, dal punto di vista di noi programmatori IT, è stata senza dubbio *Firebug*, che permette di analizzare in profondità stili e posizionamento di ogni singolo tag relativo al contenuto delle pagine web consentendo anche di simulare una modifica al volo delle stesse, mediante la reimpostazione dei parametri HTML nel DOM del browser.

Altri programmi utili sono stati Filezilla, per l'upload dei file su server web mediante ftp, e *Linkchecker* per il controllo dei link (quali siano corrotti, mancanti o inesatti). Per piccole modifiche grafiche dove non venivano

 $\overline{a}$ 

<sup>&</sup>lt;sup>3</sup>Integrated Development Environment

interessati i media è stato adoperato *GIMP*. Infine per impostare correttamente i colori delle pagine abbiamo fatto uso di Colorzilla e per verificare pagerank e keyword density al volo *SEOquake*, altra addon di Firefox.

#### **1.4.5 Risorse online**

Alcuni tools sono stati utilizzati direttamente online, come l'analizzatore di traffico presente su *www.alexa.com,* o siti che partendo da un'immagine ne estraevano i colori ad essa correlati, come sussidio alla scelta di una corretta colorazione del layout<sup>4</sup>.

 $\overline{a}$ 

<sup>4</sup> Comunemente in *browser-safe color palette*

# **2 Dalla teoria alla pratica**

*In theory there is no difference between theory and practice.*

*In practice there is.*

*(Yogi Berra)*

## **2.1 Primo giorno di lavoro**

Il primo giorno di lavoro ho conosciuto il titolare, Mr. Dino Johnson (il mio tutore), che mi ha fatto accedere come prima cosa ad un documento in forma ipertestuale contente tutte le linee guida da seguire nel corso del tirocinio. La prima parte presentava l'azienda e la relativa organizzazione, successivamente venivano esposte le condizioni lavorative e di produzione, le norme di sicurezza e infine un modello comportamentale da osservare in Inghilterra quando ci si trova nei luoghi pubblici, per chi (come me) provenisse da un altro Paese.

La prima raccomandazione riguardava una cosa doveva essere osservata metodicamente: la consegna nel primo giorno di ogni nuova settimana lavorativa del "weekly report", un foglio elettronico dove si doveva descrivere dettagliatamente di cosa ci si era occupati in ogni singolo giorno della settimana.

## **2.2 Primo incarico, prima scadenza.**

Dopo aver dedicato circa un'ora e mezza all'introduzione, il boss mi ha illustrato in fretta e furia come visualizzare correttamente le pagine asp utilizzando una chiamata http sul server.

Sebbene i linguaggi del web non rappresentassero una novità per me, non mi è risultato immediato capire come sfruttare il sistema client/server per accedere a pagine dinamiche, visto che le mie competenze fino a quel momento erano limitata al solo linguaggio HTML. A fare da scoglio si presentava anche la mia enorme difficoltà con la lingua inglese parlata. Penso infatti di aver capito, in tutta la mattinata, appena il 10% di quello che mi è stato riferito.

Il mio primo incarico consisteva nello scegliere un template open source html dalla rete e in 2 ore modificarlo fino a renderlo l'homepage di un sito di un hotel la cui versione precedente era divenuta obsoleta.

Una volta trovato il layout ho provato semplicemente a inserire i dati, ma in breve ho realizzato che non era così facile e che avrei dovuto fare i conti presto con i fogli di stile, fino ad allora sentiti solo nominare.

Senza perdere tempo mi sono messo subito all'opera sull' HTML, con l'obiettivo di imparare velocemente anche come funzionassero i fogli di stile che governavano i template. Ovviamente la mia prima deadline è scaduta senza lasciarmi il tempo di presentare il minimo risultato.

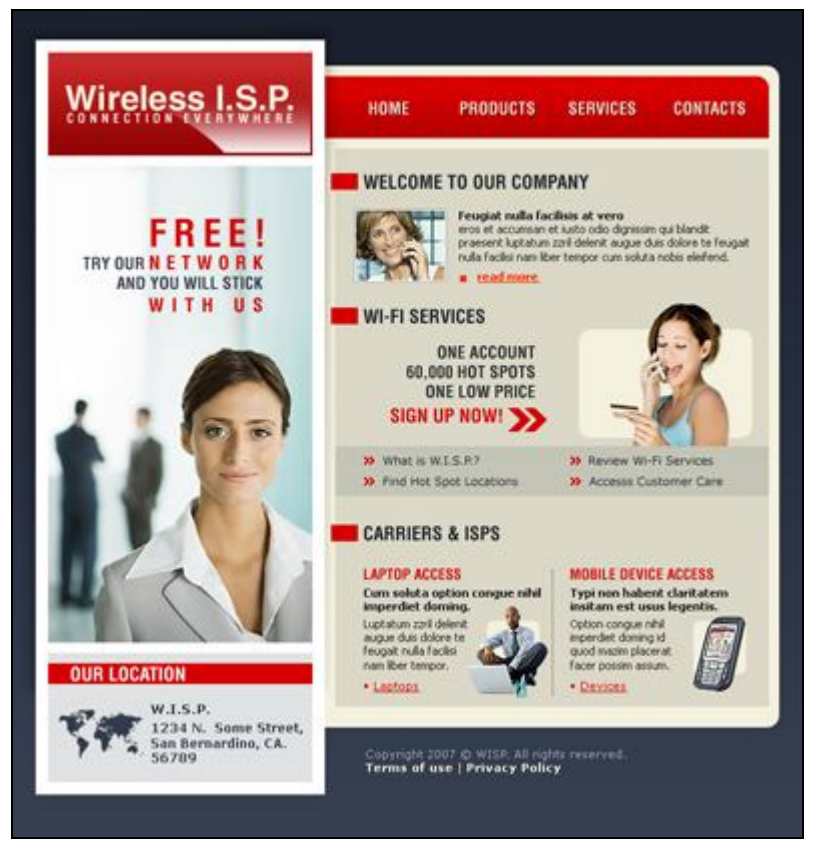

*Figura 2.1 – Template di partenza del mio primo tentativo*

## **2.3 Studio approfondito dell'HTML**

Dopo aver passato l'intera giornata cercando inutilmente di integrare i contenuti del sito nel template senza farlo crashare, ho provato a cambiare template, ottenendo i medesimi risultati. Ecco che quindi mi sono trovato costretto a cercare un tutorial di ripasso su HTML, ASP e CSS.

Dopo 2 giorni passati a prendere appunti e a fare tentativi sul simulatore del sito www.w3schools.com ho ripreso il progetto. Ovviamente il mio tutore era tutt'altro che soddisfatto.

Prima di inziare un'altra integrazione a casaccio, mi sono messo ad analizzare il codice degli altri siti di hotel. La prima cosa di che sono riuscito ad apprendere disassemblandoli è stato l'uso della clausola <include>, una funzionalità del linguaggio ASP che abbiamo utilizzato in modo intensivo. Essa permette di plasmare il sito in modo dinamico senza dover ripetere in ogni pagina lo stesso codice, puntando a sezioni di codice HTML chiamati top (sopra), menù e bottom (sotto). Questo avviene poiché la pagina (con estensione .asp e invece che .htm) veniva processata dal server web Microsoft IIS con al suo interno l'interprete ASP. Il server quindi, una volta ricevuta la richiesta di pagina, si preoccupava di interpretare il comando *include* ed assemblare la pagina HTML da inviare al client ricomponendo la pagina principale con i vari frammenti HTML.

## **2.4 Panoramica sui CSS**

Per quel che riguarda invece i fogli di stile invece, sono riuscito ad apprendere la loro vera essenza. solo dopo i tutorial del w3schools. I CSS (Cascade Style Sheets), sono dei file dove vengono definiti tutti gli attributi di formattazione di una pagina HTML.

I motivi per cui si utilizzano sono i seguenti:

- per dividere in modo netto i contenuti informativi di una pagina da tutto quello che può essere invece parte grafica o di formattazione, e questo permette di adattare l'informazione alle caratteristiche della periferica di output;
- per riuscire ad applicare/modificare lo stile di tutti gli elementi che lo condividono, agendo su un unico parametro;
- per ridurre la dimensione di una pagina, così da velocizzarne il caricamento;
- per adattarsi allo standard W3C<sup>1</sup>.

## **2.5 Struttura generica di un template**

Dopo un intero giorno di lavoro passato a studiare ogni singola riga del template che avevo scelto per l'hotel, ho capito quale fosse il reale vantaggio

 $\overline{a}$ 

<sup>1</sup> acronimo di World Wide Web Consortium

nell'utilizzarlo rispetto all'idea che mi era venuta di crearne uno da zero, nonostante ci fossero numerose modifiche che dovevano essere apportare.

Quasi tutti i template hanno una struttura di base abbastanza standard:

- un "wrapper" (incarto), che contiene tutte le altre sezioni di pagina;
- un "header" (intestazione), dove si personalizza il titolo del sito;
- un "container", che racchiude le parti centrali della pagina;
- un "content", dove solitamente viene posizionata la parte testuale/informativa della pagina;
- un "menu" o "side" (fianco), posizionato sotto l'header o a fianco del content, dove viene collocato il menù di navigazione adattandolo al resto della pagina, in alcuni casi orizzontalmenti, in altri verticalmente oppure di rado in entrambe le modalità.

Tutte queste porzioni di sito vengono generalmente implementate attraverso un tag HTML <DIV>. Il DIV (abbreviazione di division) è un costrutto che definisce suddivisioni logiche all'interno di un documento HTML ed è l'elemento che più di utilizza insieme ai fogli di stile per definire le proprietà di una particolare sezione della pagina in modo indipendente dal contenuto.

Il DIV viene definito come un "blocco", ovvero può occupare una posizione ben precisa (rispetto all'elemento che lo contiene), può essere delimitato da altezza e larghezza ed è in grado di accettare al suo interno qualsiasi altro tag HTML. Ad esso si è soliti associare un id (univoco in tutta la pagina) oppure farlo appartenere ad una classe (che ha invece proprietà replicabili), per poi assegnarli un corrispondente foglio di stile, cosa che può avvenire in generale con ogni altro elemento della pagina.

Le varie sezioni del sito vengono definite dal DIV che le contiene, e l'id associato al DIV corrisponde spesso al nome della sezione contenuta in esso. Ecco quindi che troveremo spesso un div wrapper che contiene al suo interno in sequenza un header, un menu e un content, mentre il footer per motivi legati al layout, può trovarsi sia all'interno (ed allungare quindi il wrapper), che come elemento esterno (quando vogliamo per esempio un footer che sia visualizzato sempre a fondo pagina, indipendemente dalla lunghezza del corpo).

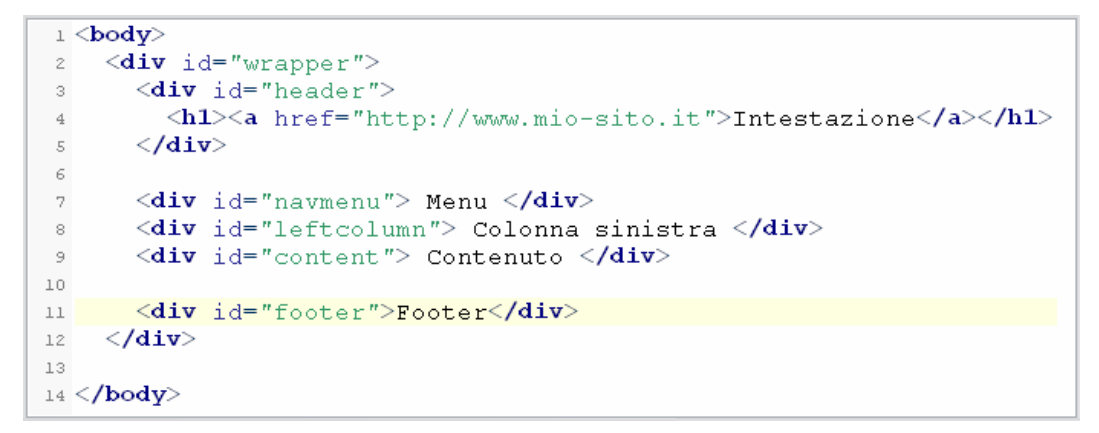

*Figura 2.1 - Codice della struttura della pagina*

Segue un esempio di come può apparire il relativo layout:

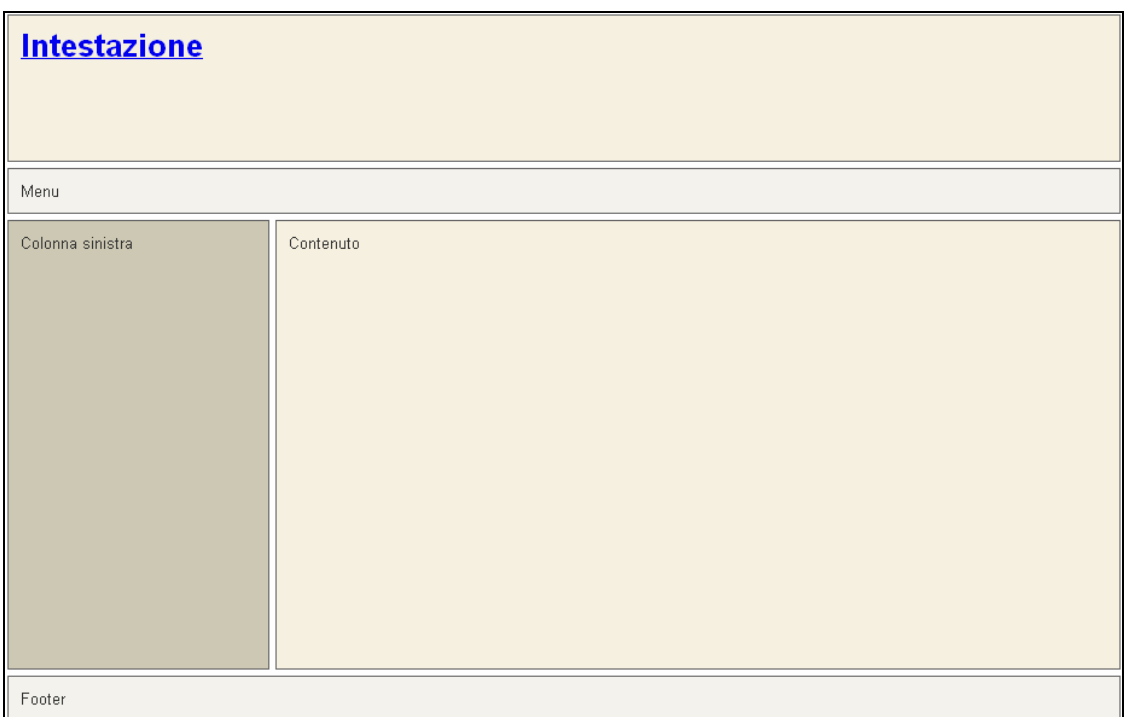

*Figura 2.2 – Struttura base di un template*

# **3 Design di un sito**

*Accessible design is good design.*

*(Steve Ballmer)*

Il primo giorno di lavoro mi è stato detto: "Questo è l'hotel e in quella cartella troverai le foto. Cerca un template gratuito e costruiscimi un sito appetibile".

Senza esperienza a riguardo, il primo sito è stato davvero difficile da implementare, ma se supponessimo di essere in possesso di tutte le conoscenze necessarie per integrare completamene un template dentro un sito web, quale potremmo ritenere essere il metodo giusto per procedere nella creazione di un sito di hotel che sia adatto ad un utente in cerca di un alloggio per soggiornare in UK?

Illustreremo ora tutti i passaggi necessari dalla progettazione alla pubblicazione.

## **3.1 Le informazioni**

La prima cosa da cui si parte per costruire un sito è la quantità di informazioni che si ha a disposizione su un certo tipo di sistemazione, sia essa un hote, un ostello, un appartamento o un B&B. Se per esempio prendiamo il caso di un hotel, le informazioni che potrò avere in database a riguardo saranno generalmente:

- Quantità e tipologia di stanze
- Tariffe
- Piantina per arrivarci
- Principali attrazioni presenti nellaa zona circostante

Ecco che una volta che si hanno tutte le informazioni in mano si può definire una bozza cartacea contente il numero previsto di pagine da costruire (generalmente dalle 6 alle 10) ed eventuali caratteristiche che possono essere vinvolanti nella scelta del template.

Nel totale delle pagine previste un sottoinsieme risulta ripetersi con le stesse voci all'interno di ogni sito, qualsiasi tipologia sia. Stiamo parlando di homepage, del modulo contatti, della direzioni per raggiungere la location e alla pagina dei "siti partner" (una lista di backlink ad altri siti dell'azienda necessaria per aumentare il ranking), ecco che quindi queste vengono messe in conto subito ancora prima di partire con il planning delle varie sezioni del sito.

## **3.2 Scelta del template**

Una volta inquadrate le pagine che dovranno essere implementate, e ottenuto l'esatto numero, si passa alla scelta del template, che potrebbe presentare dei vincoli sul numero di link che si riesce a far stare nel menù di navigazione, soprattutto se questo è orizzontale. Di solito si riesce comunque a fare spazio, ma è buona norma partire dal presupposto che minori modifiche si faranno al template e più velocemente il sito sarà disponibile.

Una cosa che invece viene presa marginalmente in considerazione è la scelta del colore del template originale (da modificare), perchè nella maggior parte dei casi dovranno essere cambiati per ritrovarsi in sintonia con i colori delle immagini. Il template, per motivi di indicizzazione sarà sempre di tipo HTML + CSS, quindi saranno esclusi tutti quelli implementanti in altri linguaggi, come ad esempio il flash o che presentano costrutti strani malvisti dallo spider, come le mappe di immagini o i frames.

Le linee guida dell'azienda riguardanti la scelta di un template, mettevano come priorità la selezione di modelli di Pubblico Dominio (abbastanza rari), o in alternativa ad esso di layout open source. Il sito più frequentemente utilizzato per reperire tali template è stato *www.free-css.com*.

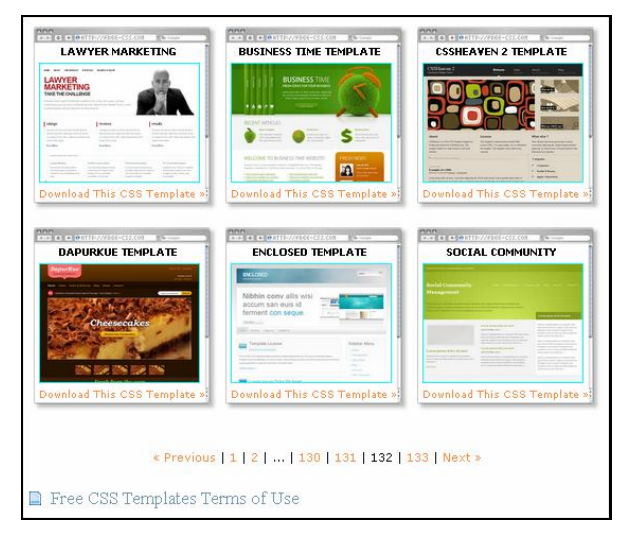

*Figura 3.1 – free-css.com*

## **3.3 Scelta dei colori**

La scelta dei colori del template è quella immediatamente successiva alla scelta del template stesso e si basa generalmente sull'affinità con le immagini che si hanno a disposizione.

Per poter associare correttamente i colori il modo migliore è utilizzare alcuni tools presenti online, dove inserendo il link di un'immagine viene poi generata automaticamente la color-palette associata. Tra questi, uno dei più utilizzati è sicuramente *www.degraeve.com.*

La scelta del colore non è però condizionata solamente dalle immagini, perché ci sono delle regole generali che interessano certi colori dal punto di vista della facilità di lettura, dell'attenzione e dello sforzo visivo.

Se vogliamo fare un esempio, il colore bianco non dovrebbe mai essere presente come sfondo, a meno che non si siano un sacco di immagini e di contenuti che vanno a riempirlo. Questo è dovuto all'eccessivo contrasto che tende a stancare notevolmente la vista se si permane nel sito per un tempo abbastanza lungo.

Altri colori da scartare sono quelli cosiddetti "vibrant" (accesi), come il giallo, il rosso, il verde, il ciclamino, il blu, il nero, ecc., poichè sono troppo forti. In caso la scelta ricada obbligatoriamente su uno di questi, l'ideale sarebbe di modificarlo aggiungendo componenti di grigio fino a renderlo "dull" (spento).

Colori adatti a quasi tutti i siti e quindi largamente utilizzati sono per esempio il grigio, il beige, l'azzurro e il rosso bordeau (quest'ultimo con testo bianco), che rendono piacevole la lettura senza infastidire gli occhi.

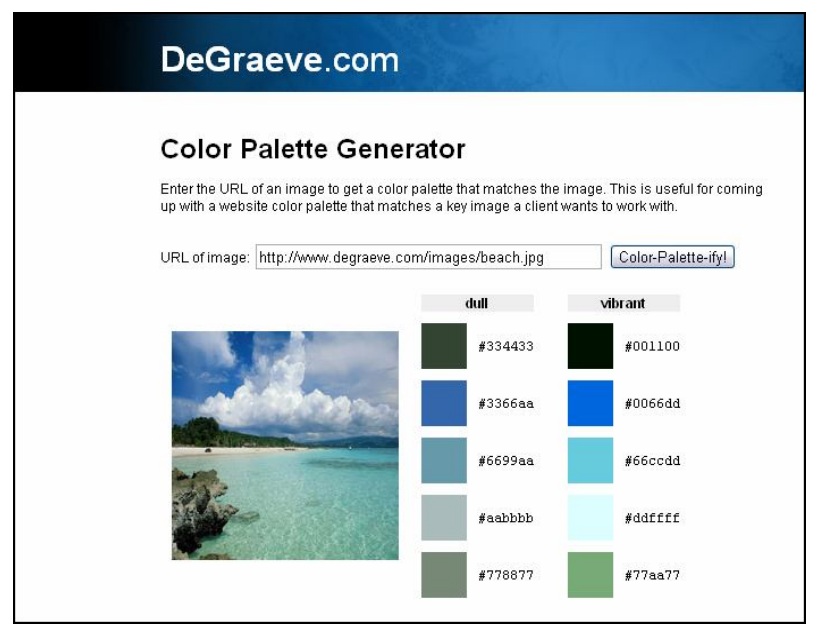

*Figura 3.2 - Generatore di colori relativi ad una immagine*

## **3.4 Adattamento del layout**

 $\overline{a}$ 

Il template a questo punto inizia ad essere riadattato; il primo step diviene quindi la creazione dell'homepage. Vengono qui definite tutte le nuove dimensioni degli elementi, i font, le indentature e gli spazi per i banner. Questo è un lavoro molto lungo, poiché il sito non si sviluppa in una direzione sola, ma ogni modifica deve essere effettuata riflettendo sulle più remote possibilità di incompatibilità in certi browser, il cosiddetto requisito di "crossbrowser compatibility". Ogni margine, padding o spazio tra i vari elementi componenti il template deve apparire nel modo più aderente possibile all'idea originale, a dispetto del browser utilizzato, e se questo tipo di implementazione non viene portata avanti in modo metodico fin dall'inizio, si rischia di dover tornare indietro ricominciando la stesura del codice da un certo punto in poi, buttando via così un sacco di tempo nella riprogettazione di intere porzioni di pagina.

La lunghezza del processo dipende dall'esperienza del programmatore, che deve riuscire a muoversi nella stesura cercando di limitare il più possibile sovrapposizioni, allineamenti forzati, spazi vaganti e altri escamotage che rendono un bell'effetto grafico solo nel browser preposto alla preview (Firefox).

Il passo successivo consiste poi nel riempire la sezione logica "content" con il testo di prova Lorem Ipsum<sup>1</sup> e verificare se il corpo si adatta in modo ottimale all'aggiunta del testo (e tutto questo va testato in Firefox, IE6, IE7, Opera e Chrome).

Quando l'homepage risulta terminata si procede alla trasformazione della pagina da html in asp, rimuovendo le parti che andranno ripetute nelle altri parti del sito e sostituendole con i relativi *include.* Si procede successivamende copiando l'homepage un numero di volte pari alle pagine rimanenti, in modo da riutilizzare il codice presente nell'home come struttura base alla quale apportare solo modifiche minori. Vengono poi implementate abbastanza meccanicamente tramite copia incolla la pagina contatti, il motore di booking (al quale bisogna riassegnare il proprio css) e i contenuti della pagina dei siti partner.

Infine si passa il sito agli addetti del marketing aspettando che ritorni indietro con i contenuti inseriti nelle varie lingue e si procede poi alla finalizzazione incorporando immagini e tecniche SEO avanzate fino al completamento e alla fase di upload.

<sup>&</sup>lt;sup>1</sup> Testo latino autogenerato dagli editor HTML con cui si simula il contenuto informativo all'interno di una pagina web

# **4 Search Engine Optimization**

*A magazine is simply a device to induce people to read advertising.*

*(James Collins)*

L'implementazione delle tecniche SEO, era per l'azienda la cosa più importante, poiché toccava il settore più delicato, cioè quello economicocommerciale. Risulta infatti inutile la creazione di un sito meraviglioso, dalla grafica accativante e navigabile, se poi non si riesce a fare in modo che qualcuno entri per visitarlo.

Le tecniche SEO che mi sono state illustrate in varie sessioni di coaching servivano proprio a questo, a riuscire a battere la concorrenza e a generare un margine di guadagno. Ma vediamo ora in dettaglio di cosa si tratta.

#### **4.1 Cos'è la Search Engine Optimization**

Il SEO fondamentalmente è un'attività finalizzata all'incremento del volume di traffico che un particolare sito web riceve dai motori di ricerca. Tale attività comprende sia l'ottimizzazione del codice HTML sorgente della pagina che dei contenuti.

I motori di ricerca più influenti sono Yahoo e Google, ma dalle ricerche di mercato risulta che in Europa quasi la totalità degli utenti intenzionati a prenotare un alloggio in UK lo cerchi attraverso Google, in USA invece si assiste ad una percentuale di utenti utilizzatori di Yahoo tale da non poter essere considerata trascurabile. Dal momento che l'apporto complessivo di introiti proventi da clienti americani che utilizzano Yahoo è comunque esiguo se rapportato alla totalità, e visto inoltre che le tecniche SEO di Google hanno caratteristiche che si rispecchiano positivamente anche nel contesto concorrente, tutti i nostri sforzi si sono concentrati in un apprendimento di tecniche di ottimizzazione quasi totalmente Google-oriented.

Ecco che quindi l'implementazione di tecniche SEO si è tradotta nel nostro caso nell'obiettivo dell'ottenimento ottenere un pagerank<sup>2</sup> alto relativo alle ricerche che includono parole di ricerca relative al settore della prenotazione online di alloggi a Londra o nell'UK.

## **4.2 Ranking riguardante la struttura del sito**

#### **4.2.1 Il nome del dominio**

Il primo passo per apparire nei primi risultati di una ricerca è avere un nome dominio che includa una delle parole chiavi della query al suo interno.

Il motivo è che l'Anchor Text<sup>3</sup> è da sempre uno dei mezzi di posizionamento più potenti. Se qualcuno fa un link ad un certo sito, e il testo contenuto in questo link riporta la parola "hotel", allora il motore di ricerca assocerà al sito questo argomento, dandogli un ranking migliore per ricerche che contengono questa parola chiave.

Nel nostro caso ogni volta che il titolare comprava un dominio, esso aveva sempre le parole hotel, london, uk, ecc., tutte attaccate o separate da trattini.

Es: *springfield-hotel.com, royalnorfolkhotellondon.co.uk, charlieshotel.co.uk*

#### **4.2.2 I nomi dei file e delle cartelle**

 $\overline{a}$ 

Per rafforzare ulteriormente la presenza di parole chiave, ogni pagina del sito era composta da almeno 3-4 parole chiave legate al nome del sito e separate da trattini o underscore. Per esempio, la pagina relativa alle camere dell'hotel Springfield di Londra doveva essere *hotel-springfield-london\_rooms.asp* e analogamente qualsiasi altra pagina. Lo spider di google è infatti in grado di spezzare le parole separate da trattini o underscore e di rilevarle come parole chiave.

Discorso analogo valeva anche per le cartelle o per qualsiasi file da includere nel documento HTML, come le immagini.

<sup>&</sup>lt;sup>2</sup> Per pagerank alto intendiamo entro le prime 10 posizioni in Google, ovvero la prima pagina coi risultati di ricerca

 $3 \text{ L'Another Text }$ è la parola cliccabile in una pagina HTML che rappresenta un link.

#### **4.2.3 Navigazione e tecnologie web**

Riescono i motori di ricerca vedere tutto quello che viene presentato in una pagina? Spesso non è facile rispondere a questa domanda. Ma in teoria se il sito non usa Frames, Flash, Javascript, mappe di immagini o collegamenti generati in modo dinamico, allora si può perlomeno stare più tranquilli. Il problema sussiste se l'homepage è una presentazione Flash animata, dove le cose si possono complicare. Sfortunatamente si incorre spesso in problemi di struttura o design che rendono difficile ai motori di ricerca elencare tutte le pagine, nonostante siano ottimizzate e indicizzate con tutte le dovute attenzioni. Quindi, se si vuole un sito efficace dal punto di vista della reperibilità conviene rinunciare alle potenzialità grafiche di strumenti come il flash e concentrarsi invece sull'uso dell'HTML puro posizionato secondo lo standard all'interno di pagine ASP.

## **4.3 Ranking riguardante la struttura interna delle pagine**

Esporremo ora tecniche di ranking che sfruttano gli elementi interni della pagina, ovvero i TAG.

#### **4.3.1 Title: il tag più importante**

 $\overline{a}$ 

Il titolo comunica gli argomenti della pagina sia agli utenti che ai motori di ricerca. Il tag <title> dovrebbe essere posizionato all'interno del tag <head> nel codice HTML della pagina. Possibilmente, secondo quanto riporta la guida ufficiale di Google sulla SEO, si dovrebbe usare un titolo univoco per ogni pagina del sito.

Il title racchiude le parole chiavi più importanti, poiché Google, attraverso di esse, andrò a posizionare il sito tra i risultati di una ricerca che le contiene.

I consigli riguardanti le parole da scegliere sono i seguenti:

- meno parole ci sono, e più queste incidono singolarmente;
- al massimo utilizzare 7-8 parole (per il motivo precedente);
- non superare i 70 caratteri (spazi compresi) per non tagliare il titolo nella visualizzazione dei risultati;
- trovare un compromesso tra numero di "fluffy words<sup>4</sup>" e di parole chiave, poichè se è vero che meno ne utilizzo e maggiori saranno le parole chiavi associate al posizionamento, è altrettanto vero che un utente difficilmente cliccherà in un link formato puramente da una sequenza di parole senza

<sup>4</sup> Congiunzioni, preposizioni e altre parole non prese in considerazione dai motori di ricerca

senso compiuto, e si corre il rischio che sito venga ignorato volontariamente perché considerato fonte di spam.

#### **4.3.2 META tag**

 $\overline{a}$ 

Il <META> tag ci permettono di fornire ulteriori dettagli sulle pagine Web e perciò di guadagnare un controllo maggiore sull'indicizzazione. Non tutti i motori di ricerca ne fanno uso<sup>5</sup>, è comunque preferibile aggiungerli.

I codici <META> tag vanno inseriti all'interno del tag <HEAD> e la sintassi di base è:

<META name="description" content="...">

Questo controllerà il messaggio che appare come sommario della pagina web e sarà mostrato dopo il titolo del nostro documento nei risultati della ricerca. Il contenuto della descrizione dovrebbe far capire chiaramente che cosa uno possa aspettarsi di trovare quando si collega al sito. Oltre il 150esimo carattere non viene visualizzato.

<META name="keywords" content="...">

Questo contiene una lista di keywords che noi riteniamo utili per reperire il nostro sito.

#### **4.3.3 Tag ALT nelle immagini, e TITLE nei Link**

Per rafforzare ulteriormente la presenza di parole chiave all'interno del documento si implementano gli attributi ALT e TITLE nelle immagini, e TITLE nei link. Per non venir scambiati per imbroglioni è oppurtuno non ripetere mai le stesse identiche parole chiavi sia in title che in alt, e di variare leggermente le keyword tra una immagine e l'altra.

Questa tecnica noi l'abbiamo portata all'estremo, implementandola nel seguente modo:

- tutte le immagini hanno entrambi gli attributi con keywords leggermente diverse (ALT presenta "hotel" e TITLE "hotels", per esempio);
- tutte le immagini sono anche link (così da includere un altro attibuto keyword e puntare ad altre sezioni del sito);
- le immagini venivano tagliate a mosaico per incrementare il numero totale di immagini, nel foglio di stile si impostavano poi i margini a 0 per far sì che

<sup>5</sup> Google per esempio ignora il tag keyword perchè pensa che il webmaster possa barare inserendo parole estranee frequentemente ricercate solo per ottenere accessi gratuiti, yahoo invece sembra tenerne conto.

in visualizzazione sembrasse un'immagine unica e aumentare di n volte la keyword density.

(Sembra che questa tecnica attualmente sia stata scoperta da google e quindi ritenuta penalizzante).

### **4.3.4 Tag rafforzativi**

All'interno della pagina è opportuno utilizzare i tag H1-H6 che riguardano gli header dei paragrafi, e i tag EM e STRONG, poiché è noto che amplifichino l'importanza delle parole al loro interno.

Ecco che anche sotto questo punto di vista è buona pratica popolare in modo intelligente i costrutti rafforzativi per ottenere un altro piccolo aiuto nell'indicizzazione del nostro sito.

#### **4.3.5 Keyword density**

Una delle strategie più semplici per scalare il posizionamento nei motori di ricerca è quella di lavorare sulla keyword density di una specifica pagina, ovvero su quanto spesso una parola chiave compare all'interno del documento, in modo più preciso è il rapporto tra il numero di occorrenze della parola cercata (la keyword) e il numero totale delle parole nella pagina web.

 Ad esempio, se la keyword è presente una sola volta in una pagina che contiene 1000 parole, la sua keyword density è minore rispetto quella di un'altra parola che è ripetuta quattro volte. Sotto il termine keyword raggruppiamo qui sia le parole sia le frasi che un utente cerca quando usa un motore di ricerca.

Anche qui, per non cadere nella possibilità di venir scambiati per furboni, come nel caso del titolo, è utile non esagerare marcando esageratamente le parole chiave, poichè il cliente potrebbe scambiarci per spammer e non riporre più fiducia nel sito.

## **4.4 Fattori di ranking esterni**

Da quanto esposto nella sezione precedente ci risulta palese la presenza di meccanismi utilizzabili dal webmaster per influire sul processo di ranking da parte dei motori di ricerca.

Se fossero però solo questi gli elementi sui quali far affidamento per classificare il valore di una pagina, sarebbe impossibile per i motori fare distinzione tra pagine veramente utili qualitativamente e pagine riempite di keywords ad hoc per balzare in cima ai motori di ricerca.

Per questa ragione l'analisi dei link referenti che puntano alla pagina analizzata è un dei fattori più determinanti nel posizionamento di una sito, ed è un qualcosa che non può essere controllato in modo diretto dai webmaster.

#### **4.4.1 Importanza degli imbound links**

Risulta logico che un sito interessante avrà più link verso di sé, perchè tendenzialmente gli autori che pubblicano documenti on-line, sono portati a linkare le risorse che ritengono importanti ed attinenti al loro sito, arricchendolo di contenuti aggiuntivi. Il motore di ricerca userà questo dato nella valutazione della significanza di un documento per premiari i siti linkati.

Ci sono dei fattori principali che influiscono sul come è depositato il contenuto di una pagina in un motore di ricerca e poi in che ordine (posizione) questa verrà visualizzata nei risultati di una ricerca:

- La rilevanza, secondo i criteri descritti nella sezione dei fattori interni;
- Il numero e la qualità degli inbound link, ossia la *link popularity.*

I fattori di ranking esterni riguardano i link che indirizzano dal nostro sito ma soprattuto che dirigono verso il nostro sito, e l'importanza sta non solo nella presenza di questi ma nella capacità di portare effettivamente qualcuno all'interno.

#### **4.4.2 Rilevanza degli imbound link**

Non è difficile immaginare che il semplice conteggio del numero degli inbound link non è sufficiente per valutare un sito. E' altretanto ovvio che un link dal sito *www.governo.it* vale di più rispetto un link ricevuto dal sito di un amico presente online da un giorno giorno, o dal link proveniente da *dominiodisecondolivello.providergratuito.it/~pagina.html*, quindi non tutte le referenze sono uguali.

Di conseguenza, oltre al numero totale dei link in ingresso i motori considerano anche il la loro rilevanza, vale a dire l'attinenza all'argomento e il valore del sito dal quale questi provengono.

Il valore finale viene calcolato in base ad un algoritmo di solito segreto implementato da ciascun motore di ricerca. Uno dei primi algoritmi di questo tipo è il PageRank di Google.

#### **4.4.3 Google Page Rank, cos'è**

La prima realtà su Intenet che ha brevettato un sistema di tracciamento degli inbound link è stata Google, con un algoritmo, inventato da uno dei suoi fondatori Larry Page, chiamato PageRank (PR).

Il PageRank è un valore assegnato in modo individuale a ciascuna pagina di un sito web, ed è determinato principalmente in base al valore delle altre pagine che a queste sono collegate.

Il calcolo assegna iterativamente un indice di merito ad ogni pagina pubblicata su Internet, basandosi principalmente sulla media ponderata dei PR delle altre pagine che la collegano con un link. Il risultato dell'algoritmo matematico si avvicina al concetto umano di "importanza", o popolarità, valorizzando la possibilità di una visita alla determinata pagina.

L'algoritmo PageRank brevettato da Google è segreto. Tuttavia, grazie alle informazioni già pubblicate e alla deduzine e studio del fenomeno, è possibile risalire al modo in cui Google calcola questo valore.

#### **4.4.4 Come si calcola il PageRank**

Per iniziare, osserviamo come è modellato il comportamento dell'utente che naviga sulla rete Internet. Parte da una pagina, clicca, e salta da una risorsa all'altra seguendo i link ipertestuali che trova.

Presumiamo che parte da una pagina qualsiasi. Ad un certo momento cliccherà su un link che lo porterà ad un'altra pagina. Ma esiste sempre anche la possibilità che l'utente abbandoni la sessione di navigazione senza più seguire altri outbound link, terminando la propria sessione dopo la lettura del contenuto della pagina corrente. L'algoritmo PageRank considera la probabilità di questo evento pari allo 0,15, su ogni pagina. La probabilità, quindi, che il nostro utente segua un link nella pagina è pari a 0,85, considerando in questa fase che ciascun link ritrovato abbia lo stesso valore.

Se l'utente continua a navigare un lungo periodo di tempo, visiterà di più le pagine che sono più popolari e di meno le pagine meno popolari - sarà più difficile cadere su un link che punta ad una pagina meno popolare.

Il PageRank di una specifica pagina è definibile quindi come la probabilità che un utente la possa visitare. Di conseguenza, la somma delle probabilità per tutte le pagine esistenti è pari ad uno, in quanto l'utente dovrà sempre essere su una pagina web in un particolare momento.

Visto però che è poco comodo lavorare con questi valori espressi in percentuali di probabilità, il PageRank potrà essere trasformato matematicamente in un valore di più facilmente comprensione. Ad esempio, siamo abituati a vedere il valore del PR nella Google Toolbar, assumendo valori da 0 a 10, sulla base del modello di ranking descritto sopra

Ogni pagina pubblicata sulla rete Internet (anche se non ha nessun link verso di sé) inizialmente ha un valore superiore allo zero, anche se molto basso. Esiste una piccola probabilità che qualcuno per caso immettesse il nome

della pagina nel suo browser per visitarla. Le landing page<sup>6</sup> sono esempi tipici.

Ciascuna pagina che ha un outbound link distribuisce parte del suo PR alla pagina referenziata. Il valore acquisito dalle pagine di destinazione linkate è inversamente proporzionale al numero totale dei link presenti sulla pagina dalla quale provengono, di conseguenza più link in uscita da una pagina meno PR verrà allocato tramite ciascuno di essi.

Al valore dei link in uscita è applicato anche un filtro di "attenuazione", che riduce il PR distribuito dello 15%. Questo è equivalente alla probabilità, descritta sopra, che l'utente abbandoni la visita senza cliccare sui link.

Hanno valore più alto i link che provengono da pagine con PR alto, possibilmente da siti con argomenti simili, e ancora meglio se non "ricambiati". Le pagine dai quali provengono i vostri inbound link, inotre, non dovrebbero avere troppi link link in uscita.

E' quindi implicitamente importante non avere troppi outbound link, specialmente dalla home page.

L'importanza del PR è fondamentale anche perchè questo "diffonde valore" anche ai link interni del sito. Una nuova pagina aggiunta ad un sito che ha PR6 sulla home page, potrebbe ottenere rapidamente un PR 5 o anche PR 6.

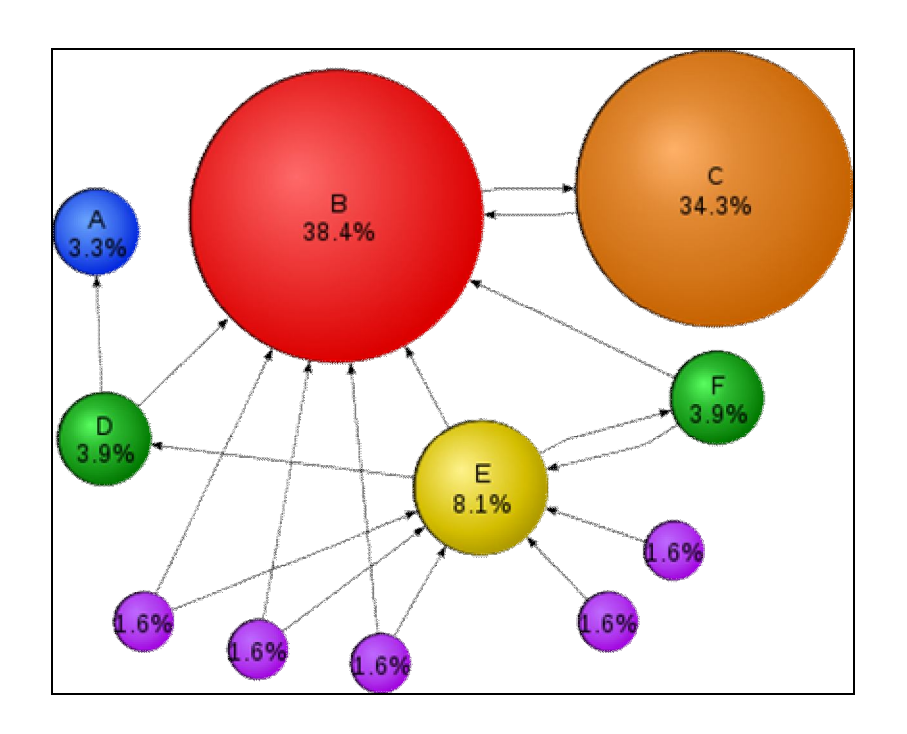

<sup>6</sup> Pagine puntate dal link che compare a seguito di una ricerca

 $\overline{a}$ 

*Figura 4.1 – PageRank per una rete semplice*

#### **4.4.5 Influenza del PageRank sul posizionamento**

L'algoritmo di PageRank descritto sopra (che era ancora in uso durante il mio tirocinio nel 2009) non è più utilizzato nel ranking attuale negli stessi termini.

La versione nuova, di cui una parte rimane tuttora segreta, sarà illustrata a breve. L'applicazione dell'algoritmo del PR sulla classifica dei risultati di una ricerca è semplice: dopo che Google trova un numero di documenti rilevanti (usando criteri testuali interni) questi potranno essere ordinati secondo il valore del PR, in quanto si suppone che una pagina con un numero più alto di inbound link rilevanti e qualitativi contiene più informazioni utili.

Quindi, l'algoritmo PageRank tende a "spinge verso l'alto" i documenti che sono più popolari anche al di fuori dal motore di ricerca.

Attualmente il PageRank non viene usato direttamente nell'algoritmo di posizionamento. Questo può essere anche ovvio, in quanto il PR puro caratterizza soltanto il numero di link qualitativi al sito, ma ignora completamente il testo dei link e il contenuto delle pagine di provenienza (questi fattori sono considerati importanti nel PR, e sono stati quindi inseriti nell'algoritmo successivamente). Si suppone che attualmente l'algoritmo di ranking di Google posizioni le pagine secondo il PageRank tematico, enfatizzando quindi l'importanza dei link da pagine con contenuti relazionati o tematiche simili. I dettagli precisi sono conosciuti solo dagli sviluppatori, ma ad alcuni elementi si possono dedurre e quindi applicare, per quanto poco, nella SEO.

E' possibile conoscere il valore del PageRank di una specifica pagina tramite alcune addon di Firefox, o con la Google ToolBar che assegna valori tra 0 e 10 calcolati sulla base di una scala logaritmica. Perciò, la Google ToolBar non mostra il reale valore (conosciuto solo da Google stessa) ma il range nel quale questo è posizionato.

Gli stessi valori di PR, visualizzati sulla toolbar in scala logaritmica, possono rappresentare PR reali molto diversi, ed è per questo che il passaggio dal PR 4 a 5 può risultare abbastanza facile per un sito di medie dimensioni, mentre dal 5 a 6 diventa piuttosto difficile: per poter passare da un livello al successivo bisogna diventare dieci volte più famosi!

#### **4.5 Registrazione nelle web directory**

La registrazione o submission nei siti che raggruppano risorse in categorie di argomenti aumenta la link popularity. Queste directory possono essere gratuite o a pagamento e in alcuni casi richiedono un backlink.

Il numero di visitatori è abbastanza limitato, quindi il volume di traffico che apportano non è così eclatante da influenzare in maniera massiccia il PageRank del sito. Tuttavia i motori di ricerca indicizzano il contenuto di queste liste e conteggiano i link presenti, aumentando per quanto poco la link popularity e permettendo di guadagnare qualche punto di ranking.

#### **4.6 Risorse marginali**

Ci sono altre due caratteristiche che mi sono state raccomandate nelle fasi di progettazione e mantenimento dei siti: le validazioni HTML e CSS, e la frequenza di aggiornamento.

Sembra che google tenga in considerazione la presenza dei link della W3C (che appaiono solo se la pagina risulta validata) all'interno di un sito, e li tratti come indici di qualità. Per lo stesso motivo, un sito web che alla scansione dello spider presenta pagine aggiornate rispetto alla precedente copia in cache, ha motivo di salire di ranking rispetto a siti mai aggiornati.

Su questo tipo di procedura non ho trovato purtroppo riscontri certi sul web, fatto sta che tutti i siti web che ho prodotto sono stati validati con HTML 1.1 transitional e CSS secondo lo standard W3C.

## **4.7 Utilizzo di risorse a pagamento**

I processi di ranking mediante tecniche SEO sono orientati al medio-lungo periodo, e non è detto che tutti possano permettersi di aspettare anni per di ottenere un volume di traffico adeguato alle proprie esigenze economiche.

Ecco che quindi anche la nostra azienda ha voluto integrare il servizio di Adwords di google, soggetto a canone annuale, per comparire tra i link sponsorizzati in homepage quando si cercano parole come "london hotel" sia attraverso un contratto annuale per comparire in homepage, sia sottoscrivendo un abbonamento a consumo basato sui click provenienti dagli AdSense presenti in altri siti e che linkano a quelli dell'azienda.

Dalle analisi effettuate su Google analytics dall'amministratore di sistema, queste scelte si sono rivelate vincenti, perché hanno portato ai nostri siti circa il 20% di clienti (europei) in più rispetto agli accessi dovuti esclusivamente alle query di ricerca.

## **4.8 Ulteriori soluzioni adottate per alzare il PageRank**

Tra le ulteriori soluzioni adottate per aumentare il pagerank dei siti, il titolare ha deciso di utilizzare blog e forum di settore per riferire i propri siti, di utilizzare una pagina con i siti partner in ogni singolo sito e infine portare in alto (PR 6) e ingrandire ulteriormente un sito di dimensioni già notevoli (2000 pagine). Questa parte di progetto non sono riuscito a seguirla molto poiché è iniziata poco prima che tornassi. Mi sarebbe comunque piaciuto vedere i risvolti di un tale sforzo.

# **5 Analisi prestazionali**

*Definition of a Statistician:*

*man who believes figures don't lie, but admits than under analysis some of them won't stand up either.*

*(Evan Esar)*

Al termine del lavoro di progettazione, design e posizionamento sui motori di ricerca non restava che analizzare i risultati ottenuti.

Per far questo sono stati utilizzati alcuni strumenti online, oltre che alla statistica aziendale sulle vendite.

## **5.1 Analisi del traffico: Alexa Ranking**

Alexa è un ex motore di ricerca che ora opera in collaborazione con Google per monitorare il traffico sui siti, ed è anche una web directory.

Dalle poche informazioni presenti in internet sembra che Alexa raccolga i dati solo attraverso la propria toolbar implementata nei browser, ma stando a quanto detto dal mio titolare che ha avuto a che fare in passato con alcuni ex ingegneri della società, sembra che parte dei dati gli vengano passati direttamente da google, e che abbia accesso ad una mole di dati di molto superiore a quello che dichiara.

#### **5.2 Parametri analizzati in Alexa**

L'unico modo che avevamo per vedere se il nostro lavoro di SEO incrementava l'accesso ai siti era di scorrerli velocemente su Alexa.

Questo, rispetto a Google Analytics ci dava informazioni molto più grossolane, ma ci permetteva di risalire velocemente alle query che generavano traffico, ci dava un confronto con i periodi precedenti e soprattutto richiamando i nostri siti da Alexa andavamo a contribuire al traffico degli stessi da un sito molto grosso (non dimentichiamoci che Alexa è una delle più grosse web directory gratuite del web).

I dati non purtroppo non potevano garantirci una statistica molto precisa, perchè il processo di aumento di ranking è abbastanza lungo, ma abbiamo notato che piccole variazioni positive di traffico erano rilevabili entro un paio di mesi dall'upload dei siti, e pari passo si è visto anche un aumento delle prenotazioni online.

Sfortunatamente il mio soggiorno all'interno dell'azienda non è stato sufficientemente lungo da poter fornire una statistica dettagliata, ma per quanto poco posso dire di aver apportato anch'io un piccolo miglioramento all'azienda, e Alexa mi ha dato l'opportunità di dimostrarlo.

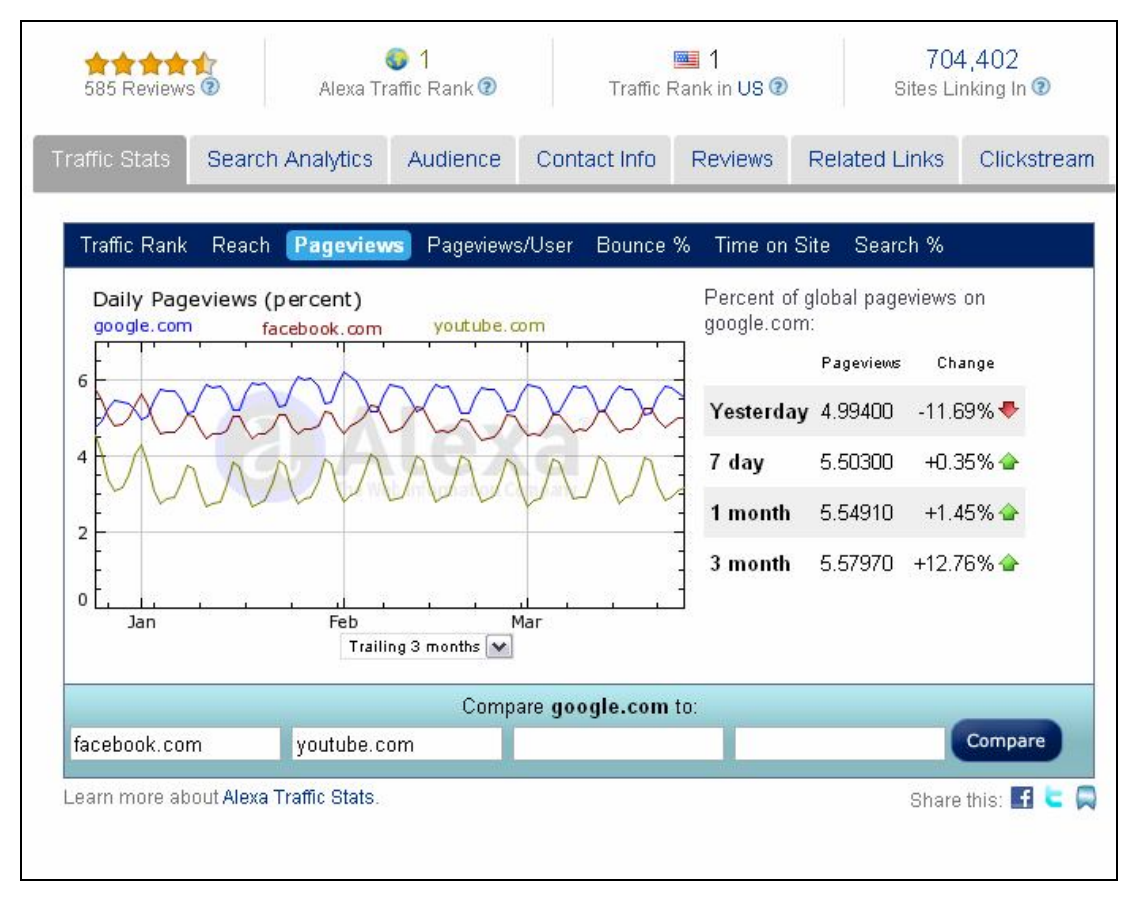

*Figura 5.1 – Confronto dei 3 top sites per traffico su Alexia*

## **5.3 Google Analytics**

Un altro strumento importante per l'analisi dell'andamento dei siti web è stato come accennavamo Google Analytics.

Lo strumento Analytics racchiude in sé una serie notevole di elementi approfonditi di analisi, ma nel nostro caso è stato utilizzato marginalmente, poiché era associato alla mail del titolare, e questi sporadicamente ci illustrava i risultati delle analisi, dal momento che preferiva stilarle personalmente questo tipo di statistiche, per intraprendere poi decisioni di tipo manageriale e coordinare il lavoro dei team.

Avere accesso a quelli che possiamo definire i propri "successi personale" era comunque un'impresa, poiché tutti non vedevano l'ora di monitorare le statistiche dei siti sui quali lavoravano, per cui c'era anche un notevole problema di concorrenza tra colleghi.

# **6 Traguardi raggiunti e conclusioni**

*Definiteness of purpose is the starting point of all achievement.*

*(W. Clement Stone)*

Dopo aver completato un tirocinio di 6 mesi in Inghilterra ho portato a casa un bagaglio di esperienza incredibile e un sacco di competenze che continuano a tornarmi utili tutt'oggi.

Vorrei elencarle per punti:

- sono riuscito a impare l'inglese, non è perfetto ma essendo stato a contatto con persone provenienti da tutto il mondo riesco a comprendere bene l'inglese parlato anche se ha un accento forte;
- riesco a parlare io stesso e a farmi capire chiaramente (è stata la parte più difficile);
- sono in grado di gestire fogli di stile avanzati con una facilità estrema, sono stato dapprima screditato per il ritardo nella consegna dei miei primi lavori, ma poi sono finito non più a produrre siti ma a correggere tutti gli errori di validazione e a rendere compatibili sui diversi browser i siti fatti dagli altri;
- gli ultimi mesi sono stato eletto team supervisor e ho provveduto al training SEO della maggior parte dei colleghi in marketing che gestivano i contenuti;
- ho imparato a vivere da solo in un uno stato diverso dal mio, dove sussistono leggi e costumi radicalmente differenti;
- con l'esperienza maturata in Inghilterra ho trovato lavoro in Italia (dove lavoro tutt'ora) ancora prima di laurearmi, e partecipando con la stessa azienda al premio "M'imprendo" 2010 di confindindustria mi sono classificato secondo proprio con la progettando una piattaforma web destinata agli agenti di vendita.

Problemi non penso di averne avuti, mi sono trovato bene con tutti e penso di aver fatto una bella esperienza. A giugno dovrei tornare in UK a lavorare.

# **Bibliografia**

- [1] www.w3schools.com, Tutorial on HTML, CSS, ASP
- [2] AA.VV, Tecniche avanzate di Bug Fixing on IE6
- [3] www.wikipedia.org., Search Engine Optimization
- [4] www.wikipedia.com, Google Page Rank